# **VT-01**

# **Secondary Surveillance Radar Transponder Mode-S**

# **Bedienungsanleitung**

Bitte nehmen Sie dieses Dokument in das Flug- und Betriebshandbuch Ihres Luftfahrzeuges auf.

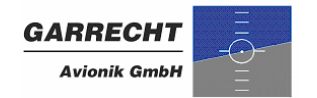

© 2007 - 2008 - Garrecht Avionik GmbH, 55411 Bingen/Germany

# **Verzeichnis der Änderungen**

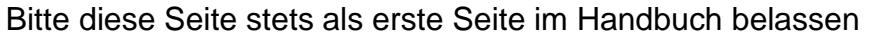

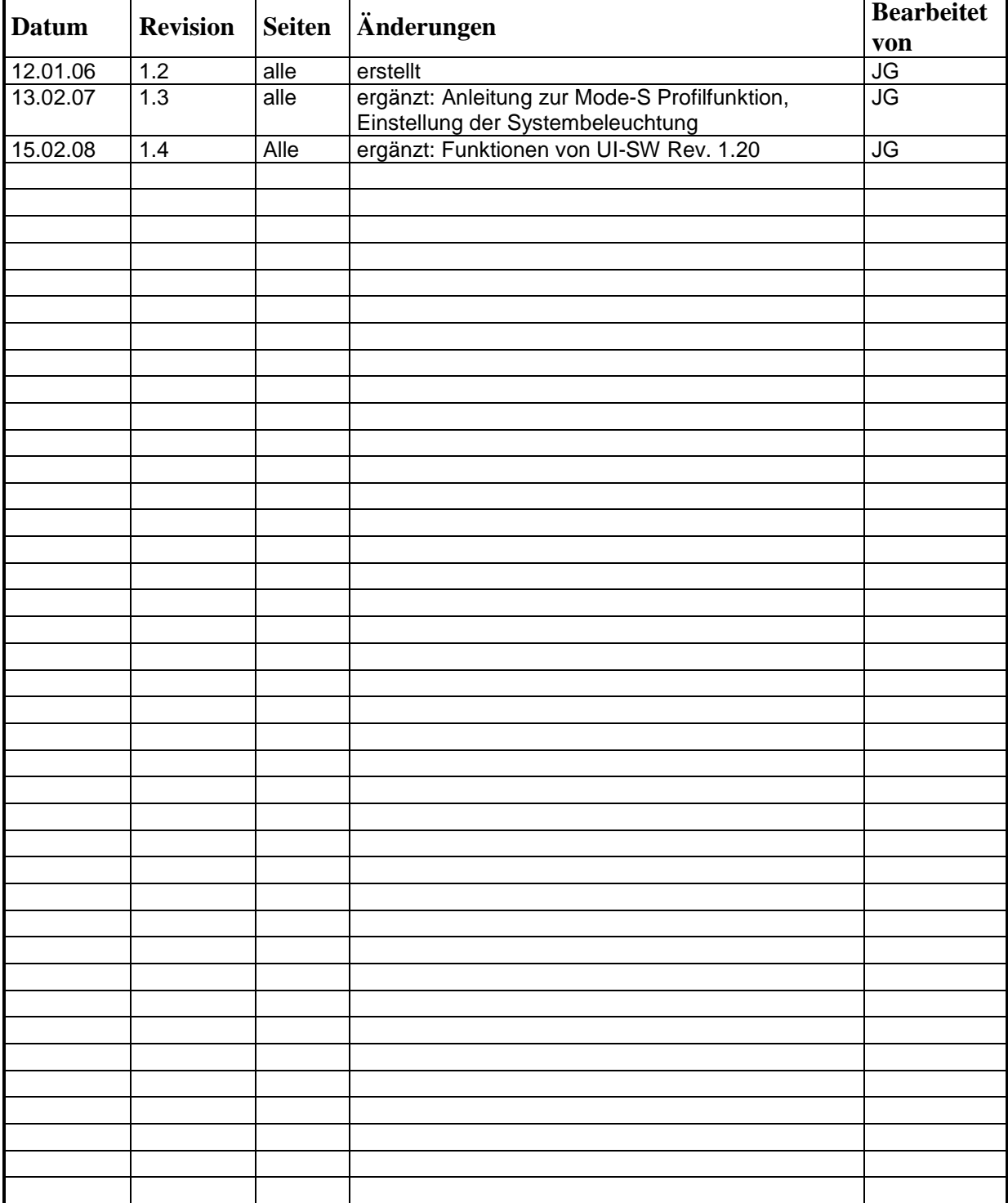

# **Vorwort**

Dieses Handbuch erläutert alle zum sicheren Betrieb nötigen Funktionen. Es wurde mit der gebotenen Sorgfalt erstellt. Sollten Sie weitergehende Fragen zur Bedienung des Transponders VT-01 haben, so wenden Sie sich bitte an den Lieferanten.

#### **Alle Funktionen in diesem Handbuch setzen die Gerätesoftware Version 1.20 oder neuer voraus.**

In diesem Handbuch verwendetet Symbole

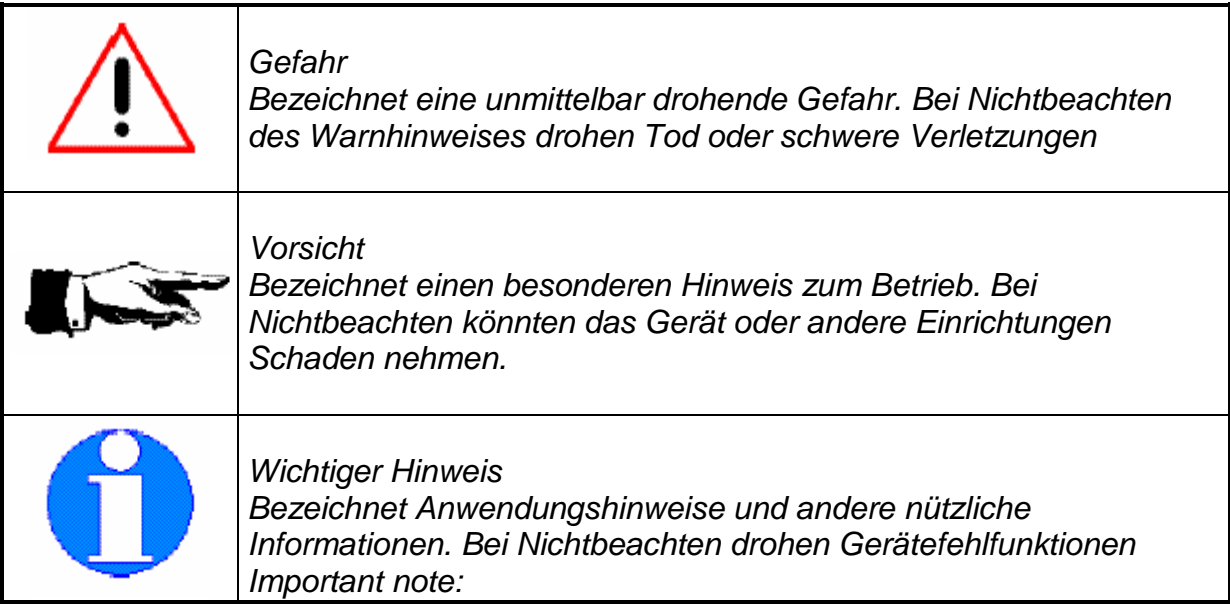

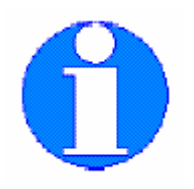

- **Der Luftfahrzeughalter bzw. –führer ist verantwortlich für die Einhaltung der gesetzlichen Bestimmungen und Verpflichtungen, die mit dem Betrieb des eingebauten Transponders VT-01 entstehen.**
- **Um Beschädigungen durch Spannungsspitzen zu vermeiden, muß das System beim Starten oder Abstellen des Flugzeugtriebwerkes stets ausgeschaltet sein. Schäden durch Spannungsspitzen sind als solche nachweisbar und fallen nicht unter den Gewährleistungsanspruch.**

# Inhaltsverzeichnis

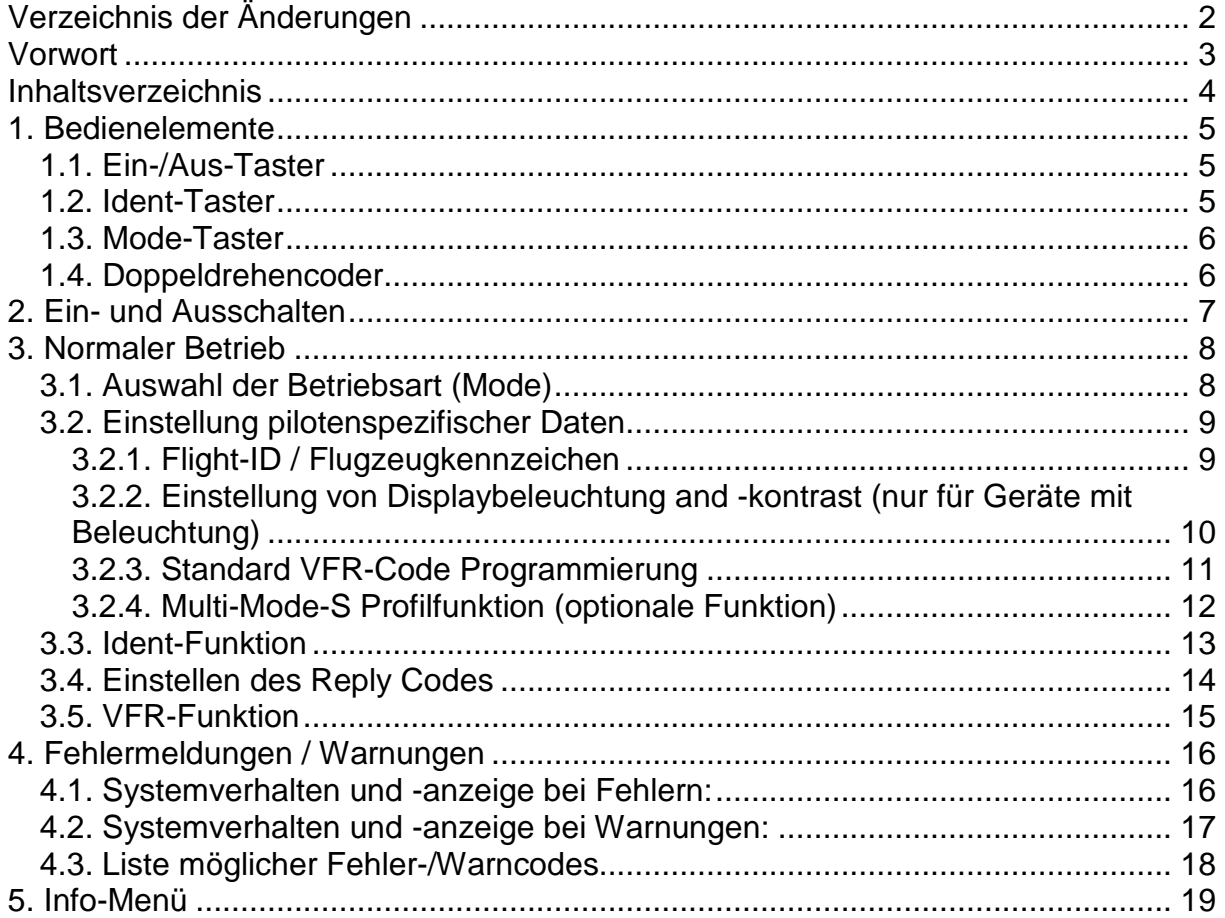

# **1. Bedienelemente**

Bild der Front mit Nummerierung

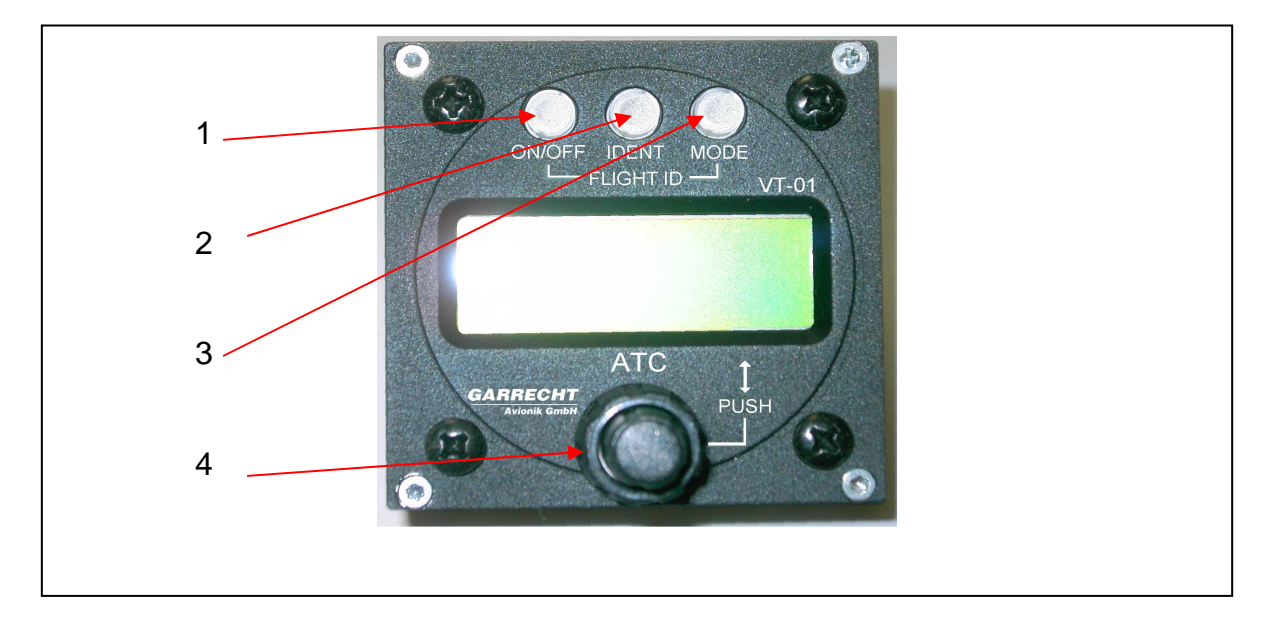

Das System wird über die nachfolgen aufgelisteten Elemente bedient

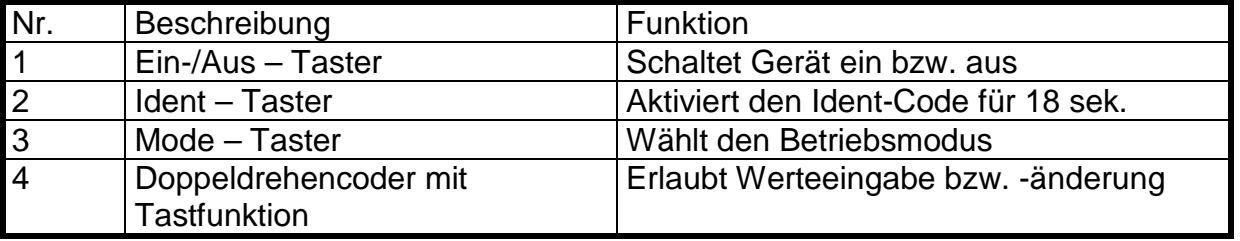

#### 1.1. Ein-/Aus-Taster

Zum Einschalten des Gerätes, drücken Sie bitte kurz auf Taster 1. Das System startet und zeigt den Betriebsmodus auf dem LCD-Display an. Halten Sie zum Ausschalten den Taster 1 mindestens 3 sek. gedrückt. Lassen Sie den Taster nach Abschalten des Gerätes wieder los.

#### 1.2. Ident-Taster

Durch Drücken des Tasters 2 wird der Ident-Mode für 18 sek. aktiviert. Dieser Taster sollte nur nach Aufforderung durch die Flugverkehrskontrolle bedient werden.

#### 1.3. Mode-Taster

Taster 3 schaltet in folgender Reihenfolge zwischen den einzelnen Betriebsmodi um:

- SBY Standby: Gerät läuft im Standbymodus und sendet keinerlei Daten.
- ON eingestellter Reply-Code wird übertragen, Höhenwerte werden auf Null gesetzt, Mode-S-Anfragen werden beantwortet, Squitter wird ausgestrahlt
- ALT eingestellter Reply-Code wird übertragen, Höhenwerte werden übertragen, Mode-S-Anfragen werden beantwortet, Squitter wird ausgestrahlt.

#### 1.4. Doppeldrehencoder

Zentrales Bedienelement für die Eingabe von Werten ist der Doppeldrehencoder. Durch Drehen dem äußeren Ring wird dabei die zu ändernde Position angewählt, drehen am inneren Knopf ändert den Wert an der gewählten Position.

Durch Drücken des inneren Knopfes wird der gewählte Wert bestätigt, und der Editiermodus beendet (Cursor blinkt nicht mehr).

#### **Beispiel:**

Der Mode-A-Replycode soll geändert werden. Wählen Sie hierzu mit dem äußeren Ring des Doppeldrehencoders die zu ändernde Position. Der blinkende Cursor im Bereich des Standby-Codes zeigt hierbei die gewählte Position an. Mit dem inneren Knopf kann nun der gewünschte Wert eingestellt werden. Wurden alle Positionen entsprechend bearbeitet, wird durch Drücken des inneren Knopfes werden nun aktiver Code und Standby Code ausgetauscht.

# **2. Ein- und Ausschalten**

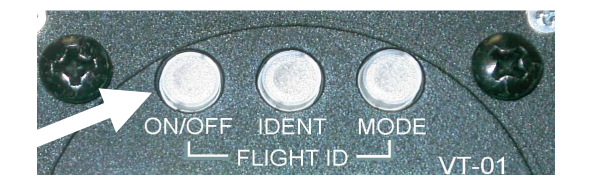

Durch kurzes Drücken auf den Ein-Aus-Schalter wird das Gerät eingeschaltet.Nach dem Einschalten zeigt das System die untenstehenden Informationen in der dargestellten Reihenfolge. Der Wechsel zwischen den einzelnen Bildschirmseiten erfolgt nach je ca. 3 sek. automatisch, kann aber auch durch Drücken einer beliebigen Taste manuell

ausgelöst werden. Startet das Gerät infolge einer kurzen Spannungsunterbrechung, z.B. wegen Batterieumschaltung, neu, so wird direkt der vor Auftreten der Unterbrechung bestehende Betriebsmodus wieder hergestellt. Die Informationsseiten werden in diesem Fall nicht dargestellt. Das Gerät ist innerhalb ca. 1 sek. wieder betriebsbereit.

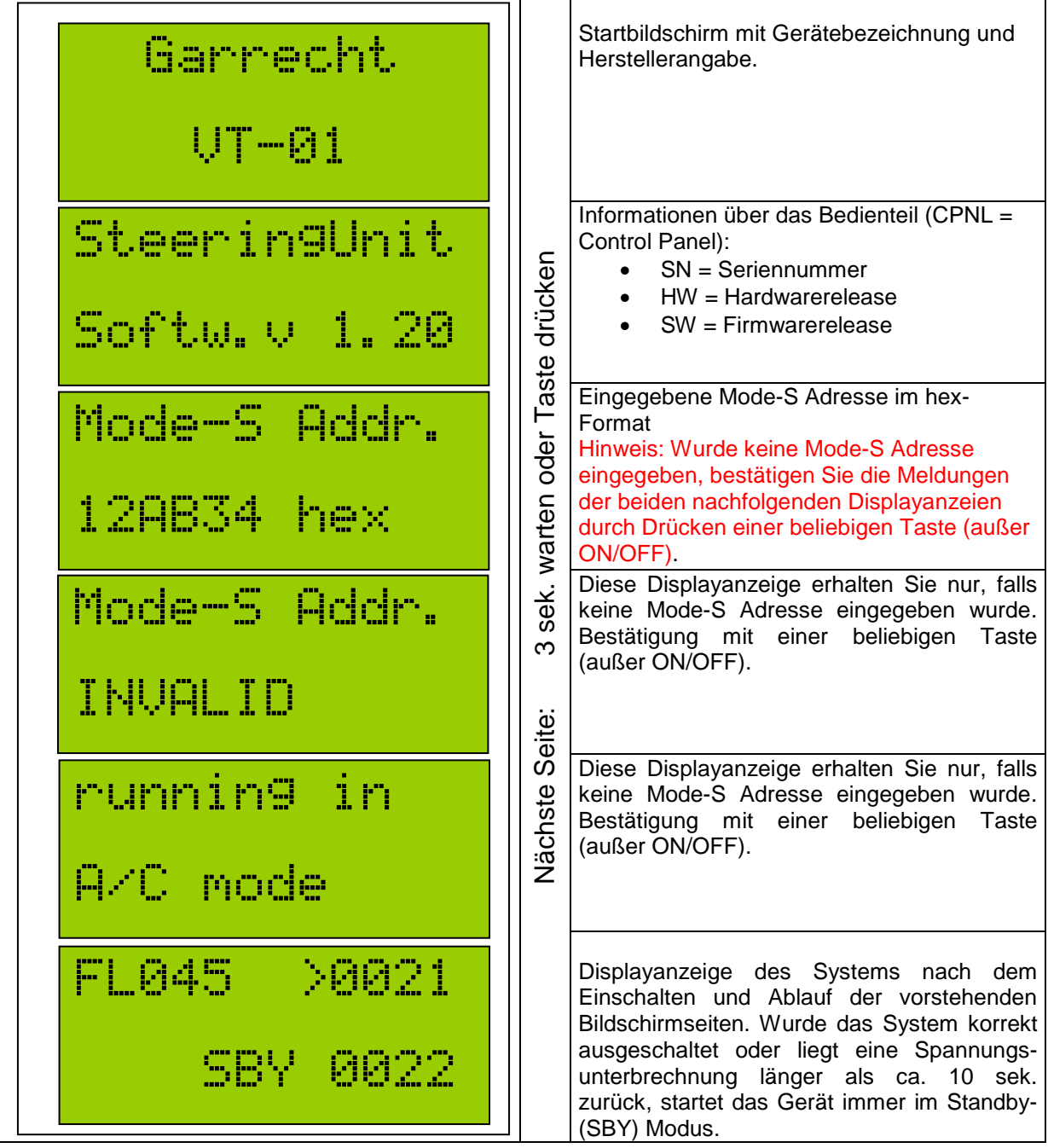

Zum Ausschalten des Gerätes ist der Ein-/Aus-Taster zu drücken und bis zum Ausschalten des Gerätes gedrückt zu halten (ca. 3 Sekunden). Während des Drückens wird zählt ein Count-Down für 3 sek. rückwärts. Nach Erlöschen der Displayanzeige kann der Taster wieder losgelassen werden.

# **3. Normaler Betrieb**

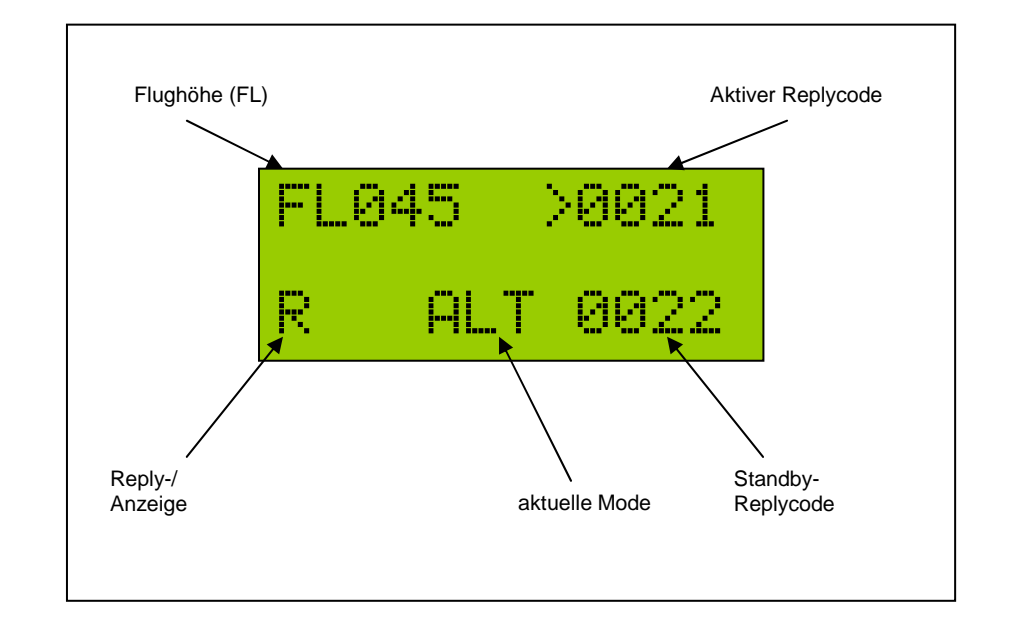

Im normalen Betrieb wird der nachfolgende Bildschirm dargestellt.

Die momentane Flughöhe (bezogen auf 1013,25 hPa) wird als Flugfläche in der oberen linken Ecke des Displays angezeigt.

Antworten des Transponders oder selbständig abgetrahlte Squitter werden durch ein blinkendes  $\mathsf R$  unten links im Display dargestellt.

3.1. Auswahl der Betriebsart (Mode)

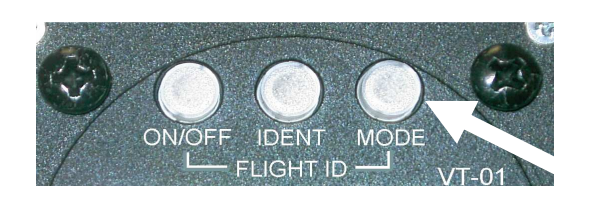

Der aktive Mode (im Beispiel ALT) wird in der Mitte der unteren Displayzeile angezeigt. Durch Drücken der Taste Mode können Sie zwischen folgenden Modi wechseln:

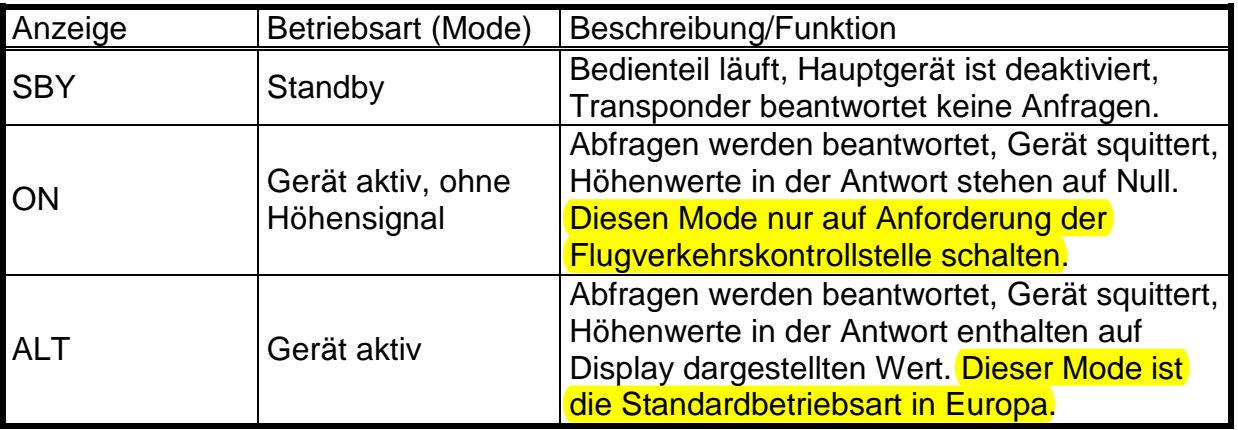

#### 3.2. Einstellung pilotenspezifischer Daten

#### **3.2.1. Flight-ID / Flugzeugkennzeichen**

Die Flight ID (Flugnummer bei Linien- oder kommerziellen Flügen) oder das Flugzeugkennzeichen (bei kleineren Flugzeugen) wird bei Mode-S Antworten mit übertragen.

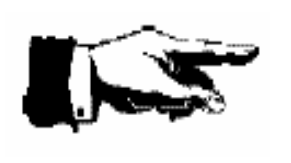

**Die Flight ID sollte nur wenn nötig verändern werden. Normalerweise ist die FID das Rufzeichen Ihres Flugzeuges, außer Feld 7 des aufgegeben Flugplanes enthält andere Daten. Bitte prüfen Sie vor jedem Flug, daß die FID korrekt eingestellt ist.** 

Wird der Transponder als Zweiblockgerät mit Wechselrahmen betrieben, verbleibt das Bedienteil im jeweiligen Luftfahrzeug. Da hierin die Flight ID gespeichert ist, muß beim Umbau des Hauptgerätes in ein anderes Flugzeug keine Änderung durchgeführt werden.

Folgende Schritte sind nötig, um Flug ID / Flugzeugkennzeichen einzustellen:

- Schalten Sie den Transponder in den Standby Modus (SBY)
- Drücken Sie nun auf die Ein-/Aus-Taste, halten Sie diese gedrückt und drücken Sie dann auf die Mode-Taste
- Der momentane Wert wird nun dargestellt

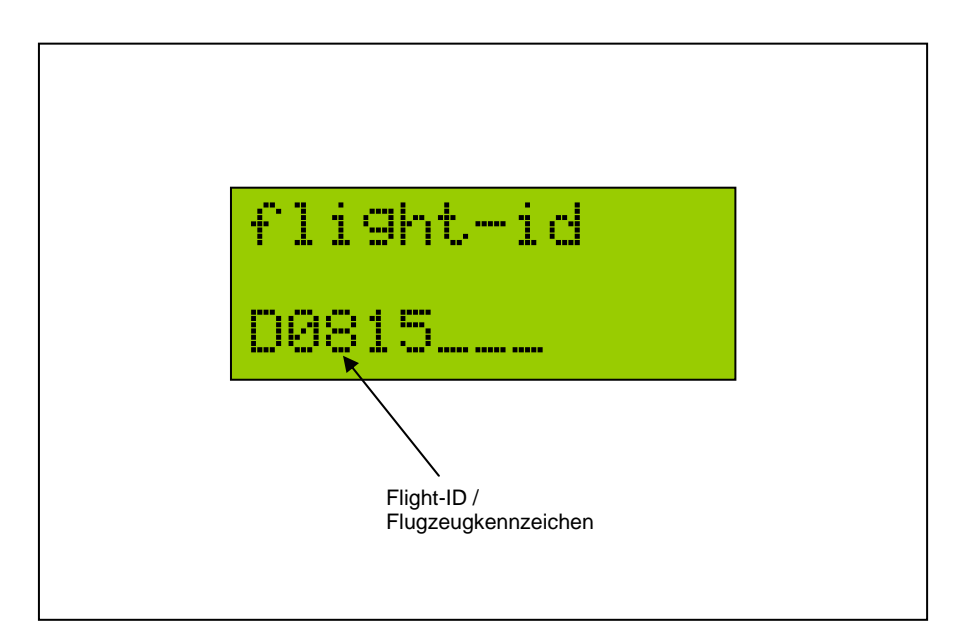

- Zum Ändern des Wertes drücken Sie den innern Knopf des Drehencoders. Die erste Stelle der Flight ID wird nun unterstrichen dargestellt.
- Wählen Sie mit dem äußeren Drehknopf des Drehencoders die zu ändernde Position. Mit dem inneren Drehknopf können Sie dann den Wert an der gewählten Position ändern.
- Achten Sie bitte unbedingt auf korrekte und exakte Eingabe. Die Eingabe von Leerzeichen oder Bindestrichen ist nicht gestattet. Die Eingabe muß immer linksbündig erfolgen. (siehe auch ICAO Document 8168-OPS/611 Vol. I)
- Schließen Sie die Eingabe durch Drücken auf den inneren Drehknopf ab
- Verlassen Sie die Flight-ID Seite durch Drücken auf den Mode-Taster

#### **3.2.2. Einstellung von Displaybeleuchtung and -kontrast (nur für Geräte mit Beleuchtung)**

Die Beleuchtung von LCD-Display und Tastatur sowie der Kontrast des LCD-Displays kann nach Wunsch des Piloten eingestellt werden.

Anleitung zur Einstellung von Kontrast und Beleuchtung:

- Setzen Sie den Transponder in den Standby Modus
- Rufen Sie das Installations-Setup Menü durch gleichzeitiges Drücken von Taste 1 (Ein/Aus) und innerem Drehknopf des Encoders auf.
- Das Display des Gerätes zeigt nun Password. Wählen Sie durch Drehen des äußeren Drehknopf das Menü Illumination bzw. LCD Contrast aus.
- Drücken Sie auf den inneren Drehknopf des Drehencoders, um den Edit-Modus zu aktivieren.
- Wählen Sie nun durch Drehen des inneren Drehknopfes den gewünschten Wert bzw. die gewünschte Einstellung aus
- Um das Menü wieder zu verlassen, drücken Sie die <Mode> Taste.

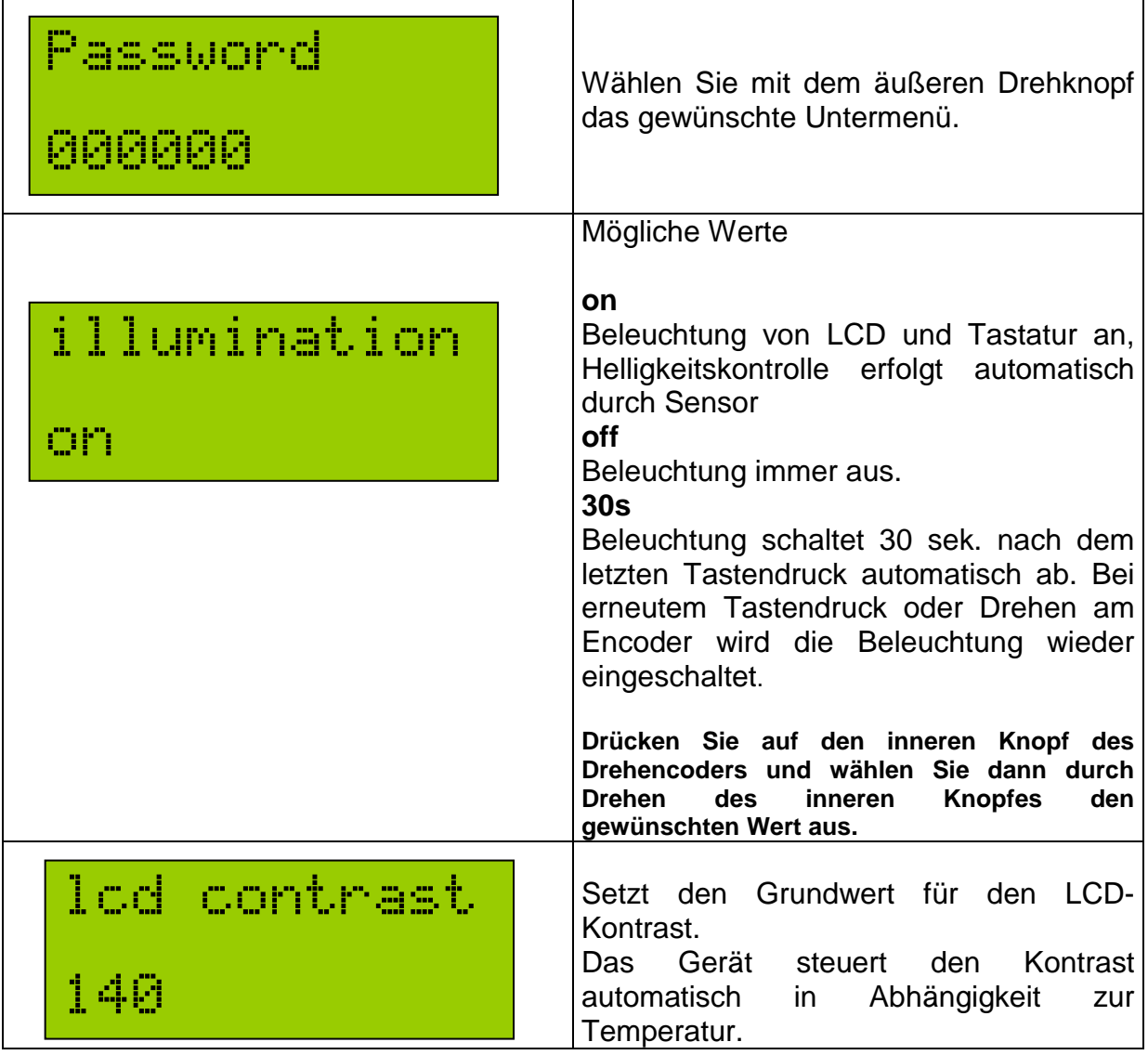

#### **3.2.3. Standard VFR-Code Programmierung**

Der VT-01 ist mit einer Schnelleinstellfunktion für den Standard - VFR Code ausgerüstet. Um den voreingestellten länderspezifischen Code abzuändern, befolgen Sie bitte die nachstehenden Schritte:

- Setzen Sie den Transponder in den Standby Modus
- Rufen Sie das Installations-Setup Menü durch gleichzeitiges Drücken von Taste 1 (Ein/Aus) und innerem Drehknopf des Encoders auf.
- Das Display des Gerätes zeigt nun **Password**. Wählen Sie durch Drehen des äußeren Drehknopf das Menü **VFR preset** aus.
- Drücken Sie auf den inneren Drehknopf des Drehencoders, um den Edit-Modus zu aktivieren.
- Wählen Sie mit dem äußeren Drehknopf des Drehencoders die zu ändernde Position. Mit dem inneren Drehknopf können Sie dann den Wert an der gewählten Position ändern.
- Um das Menü wieder zu verlassen, drücken Sie die <MODE> Taste.

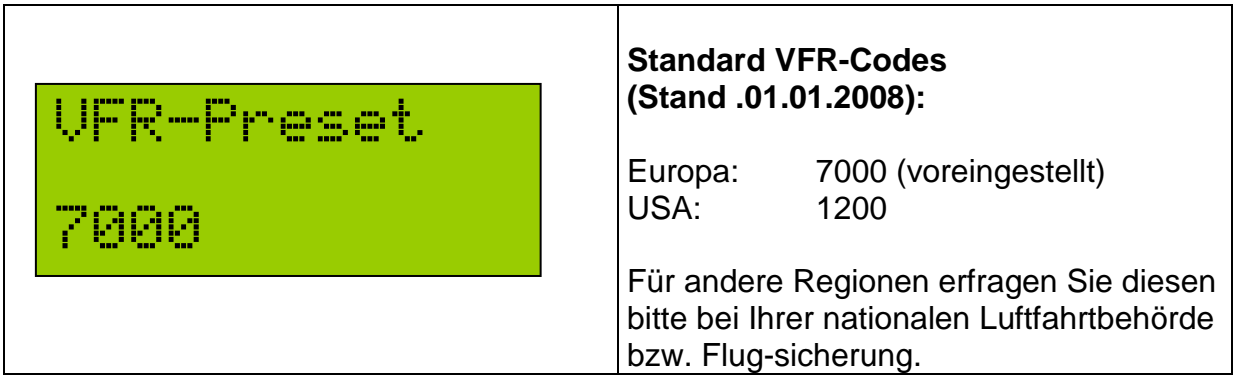

#### **3.2.4. Multi-Mode-S Profilfunktion (optionale Funktion)**

Der VT-01 bietet optional eine sog. Multi-Mode-S Profilfunktion. In Profilen können die Einstellungen (Mode-S Adresse, Flight-ID und andere flugzeugspezifische Daten) für verschiedene Luftfahrzeuge gespeichert werden. Soll der Transponder in verschiedenen Flugzeugen zum Einsatz kommen (speziell bei Ballons), kann so auf einfache Weise die richtige Konfiguration für das entsprechende Luftfahrzeug gewählt und aktiviert werden, wenn diese zuvor eingeben wurde. Hinweise zur Eingabe entnehmen Sie bitte dem Installationshandbuch. In der Standardausführung ist nur die Eingabe eines Profils möglich. Durch ein optionales Softwareupdate kann die Profilfunktion auf 5 Profile erweitert werden.

Auswahl eines voreingestellten Profils:

- Setzen Sie den Transponder in den Standby Modus
- Rufen Sie das Setup Menü durch gleichzeitiges Drücken von Taste 1 (Ein/Aus) und innerem Drehknopf des Encoders auf.
- Das Display des Gerätes zeigt nun Password. Drücken Sie jetzt auf den inneren Drehknopf des Encoders um den Edit Modus zu aktivieren.
- Geben Sie nun das Passwort **080000** mit dem Drehencoder ein. Nutzen Sie dabei den inneren Drehknopf zur Änderung des Wertes an der gewählten Position. Mit dem äußeren Drehknopf wählen Sie die Position in der Zeichenkette, die geändert werden soll.

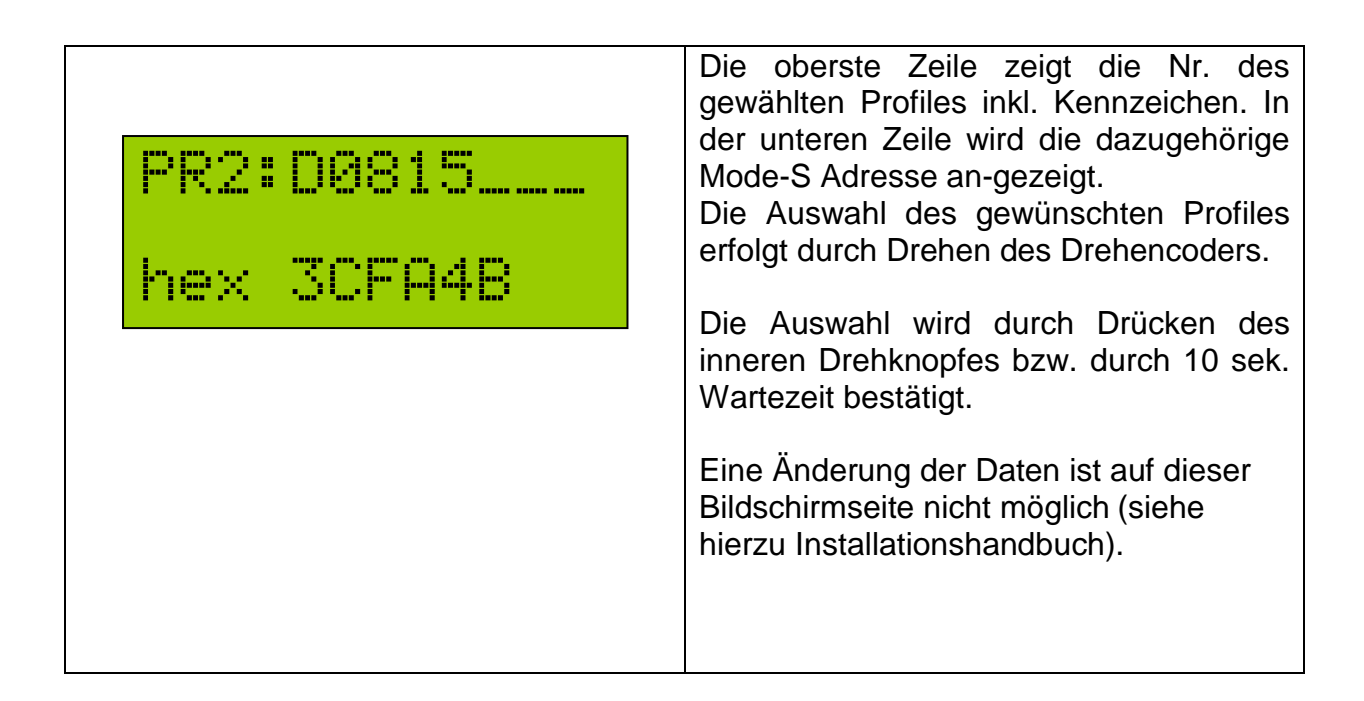

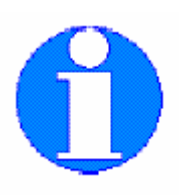

**Wenn Sie die Multi-Mode-S Profilfunktion nicht erworben haben, ist die Auswahl auf lediglich auf Profil-1 beschränkt.**

# 3.3. Ident-Funktion

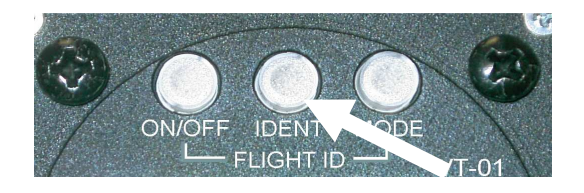

Falls Sie von der Flugverkehrskontrollstelle aufgefordert werden, die IDENT-Taste zu betätigen, drücken Sie bitte die mittlere Taste Ihres Transponders.

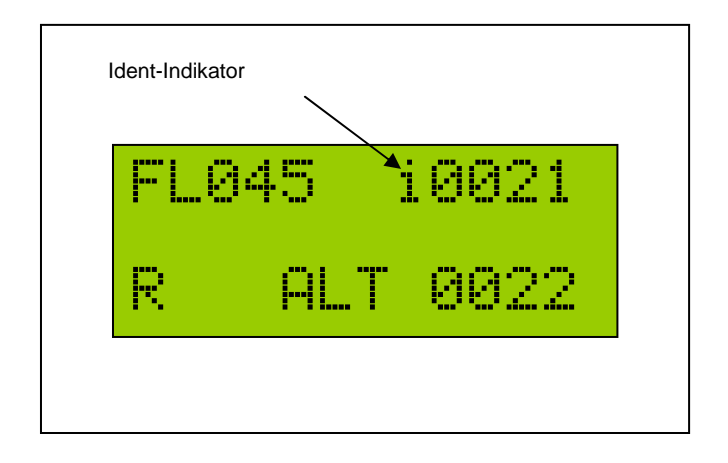

Nach Drücken des Ident-Tasters wird der Ident-Modus für 18 sek. aktiviert. Dies wird durch ein  $\frac{1}{k}$  im LCD-Display des Gerätes, das nach 4 sek. zu blinken beginnt, angezeigt.

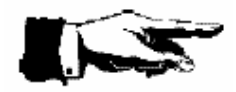

**Der Ident-Taster darf nur nach Aufforderung durch die Flugverkehrs-kontrollstelle betätigt werden!**

## 3.4. Einstellen des Reply Codes

Der Reply-Code wird über den Doppeldrehencoder eingestellt. Dazu muß sich das Gerät im normalen Betriebsmodus befinden.

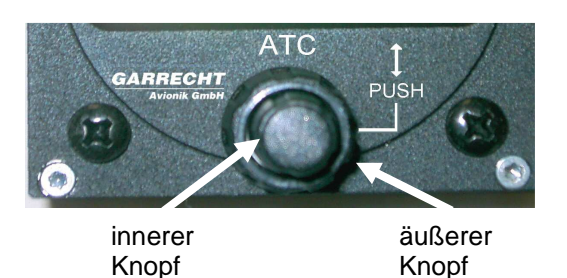

Wählen Sie mit dem äußeren Knopf des Encoders die Position, die Sie ändern möchten. Die gewählte Position blinkt nun invers.

Stellen Sie nun mit dem inneren Knopf den gewünschten Wert ein.

Wenn alle Positionen den gewünschten Wert aufweisen, können Sie den neu eingestellten Code durch Drücken auf den inneren Knopf des Drehencoders gegen den momentan aktiven Code ersetzen.

Aktiver Reply-Code und Standby Code wechseln dann die Position auf dem Display.

< <Bild vom Bedienteil einfügen (nur Ausschnitt mit Drehencoder)

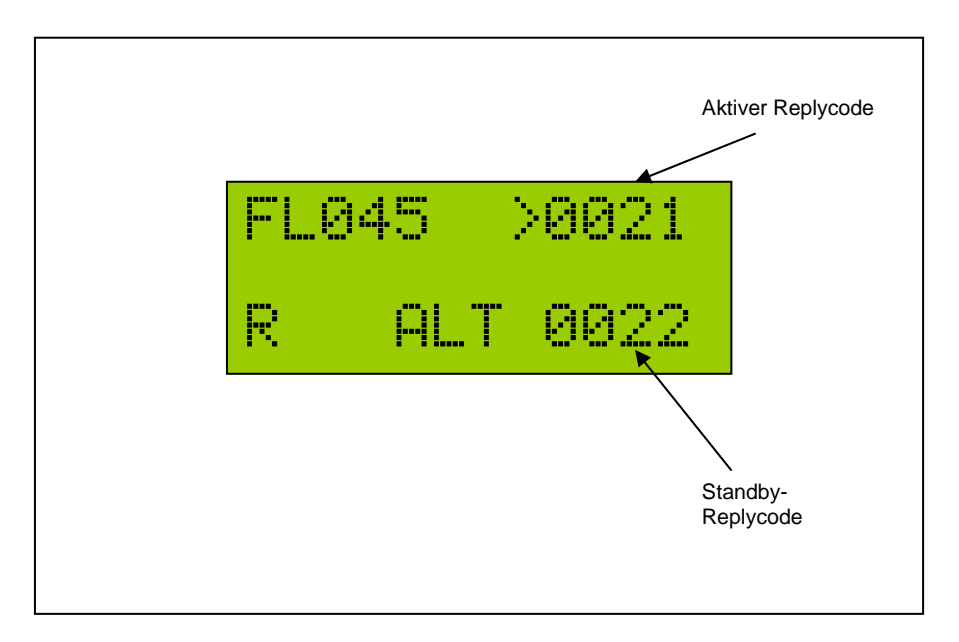

#### **Beispiel:**

Der Mode-A-Replycode soll geändert werden. Wählen Sie hierzu mit dem äußeren Ring des Doppeldrehencoders die zu ändernde Position. Der blinkende Cursor im Bereich des Standby-Codes zeigt hierbei die gewählte Position an. Mit dem inneren Knopf kann nun der gewünschte Wert eingestellt werden. Wurden alle Positionen entsprechend bearbeitet, wird durch Drücken des inneren Knopfes werden nun aktiver Code und Standby Code ausgetauscht.

## 3.5. VFR-Funktion

Der VT-01 ist mit einer Schnelleinstellfunktion für den Standard - VFR Code ausgerüstet.

Durch langes Drücken des inneren Drehknopfes während des normalen Betriebes wird der vorprogrammierte VFR Code als aktiver Replycode eingestellt. Der vorher aktive Replycode wird in den inaktiven Bereich (untere Bildschirmzeile) verschoben und der dort stehende Wert überschrieben.

Sollte der vorprogrammierte VFR-Code bereits im inaktiven Bereich gestanden haben, werden aktiver und inaktiver Code gegeneinander ausgetauscht.

# **4. Fehlermeldungen / Warnungen**

Fehler sind vom Selbsttest festgestellte massive Fehlfunktionen. Diese können im allgemeinen nicht selbst behoben werden. Warnungen sind Betriebszustände, die eine Fehl- oder Nichtfunktion nach sich ziehen können. Diese Zustände bzw. deren Ursache können teilweise vom Benutzer selbst behoben werden.

Beide Zustände werden sowohl optisch, als auch akustisch signalisiert.

4.1. Systemverhalten und -anzeige bei Fehlern:

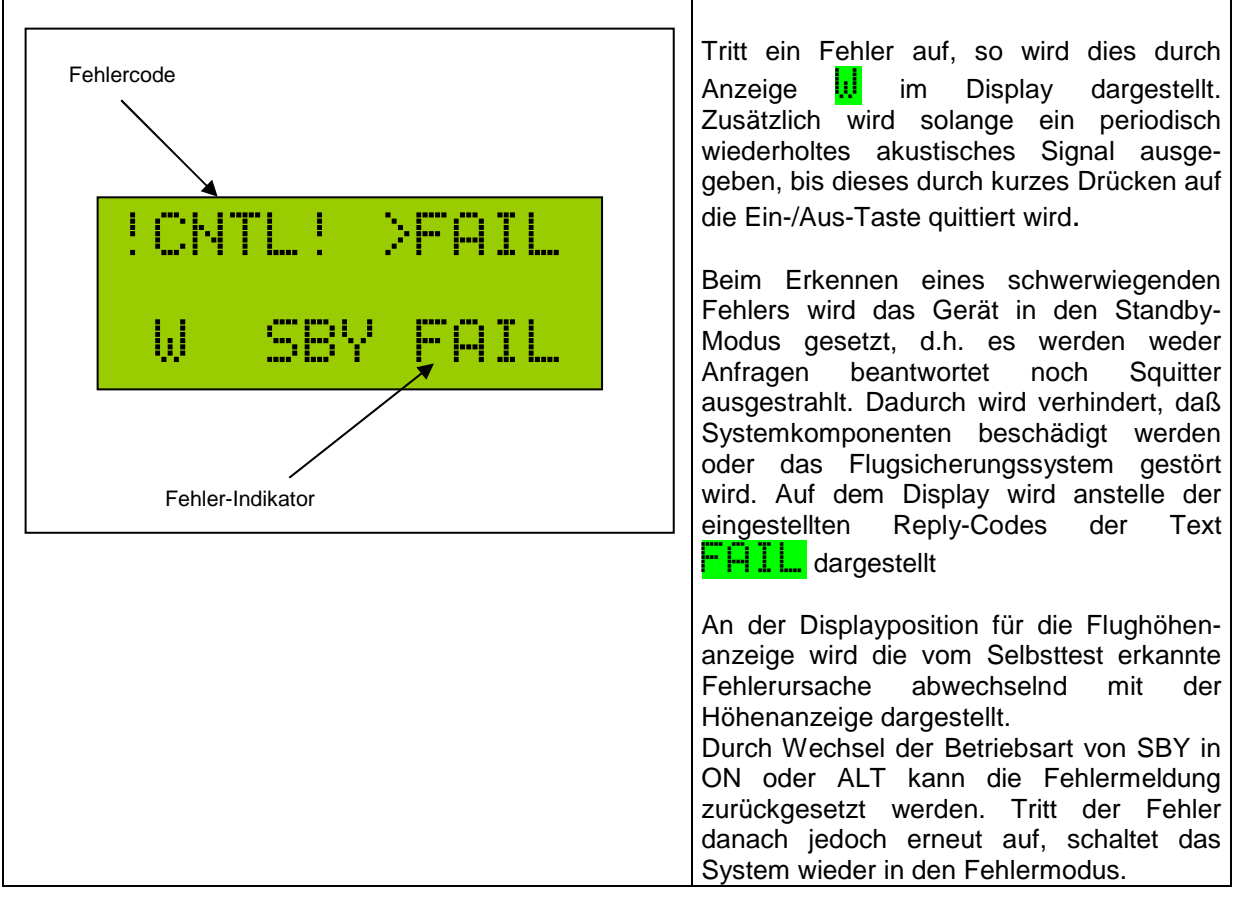

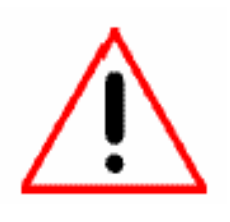

**Wenn ein Systemfehler festgestellt wurde, informieren Sie bitte umgehend die zuständige Flugverkehrskontrollstelle, mit der Sie in Kontakt stehen, falls Sie in einem Luftraum mit Transponderpflicht (z.B. TMZ, Luftraum C) fliegen. Versuchen Sie bitte nicht, während des Fluges die Fehlerursache selbst zu lokalisieren. Konzentrieren Sie sich nur auf die Führung Ihres Flugzeuges.** 

#### 4.2. Systemverhalten und -anzeige bei Warnungen:

Das Gerät warnt vor Betriebsbedingungen, die eine baldige Fehlfunktion erwarten lassen. Es obliegt dem Benutzer, diese Gefahr abzuwenden. Warnungen werden für zu niedrige Betriebsspannung oder bei Höhenmesserproblemen ausgegeben.

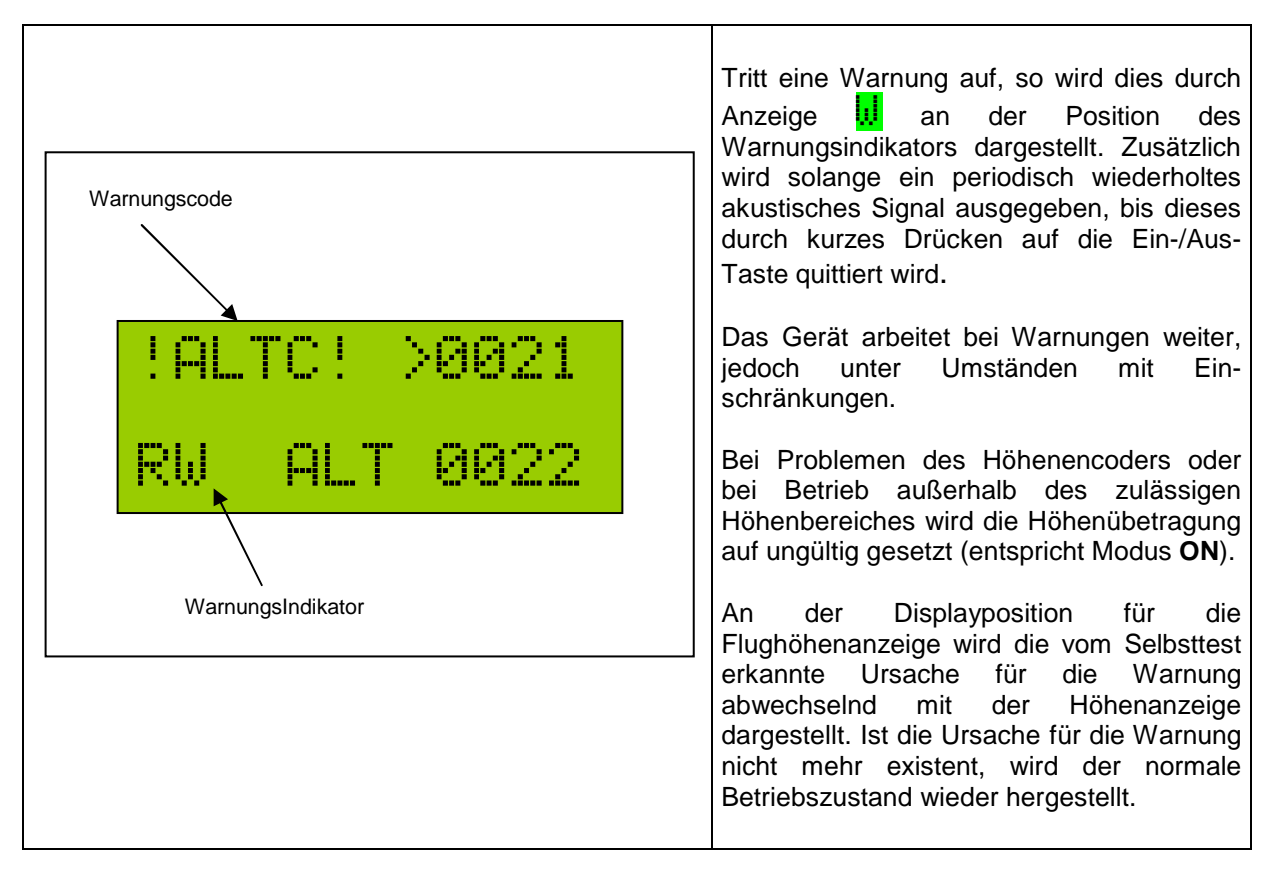

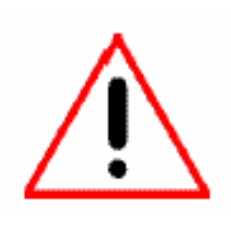

**Wenn ein Systemfehler festgestellt wurde, informieren Sie bitte umgehend die zuständige Flugverkehrskontrollstelle, mit der Sie in Kontakt stehen, falls Sie in einem Luftraum mit Transponderpflicht (z.B. TMZ, Luftraum C) fliegen. Versuchen Sie bitte nicht, während des Fluges die Fehlerursache selbst zu lokalisieren. Konzentrieren Sie sich nur auf die Führung Ihres Flugzeuges!!!** 

#### 4.3. Liste möglicher Fehler-/Warncodes

Die nachfolgende Tabelle beschreibt die Bedeutung der angezeigten Fehlercodes. Mit \* gekennzeichnete Fehler können auf Installationsprobleme verursacht sein.

Alle anderen Fehlermeldungen sind auf geräteinterne Fehlfunktionen zurückzuführen. Das Gerät muß dann durch den Hersteller oder einen authorisierten Instandhaltungsbetrieb repariert werden.

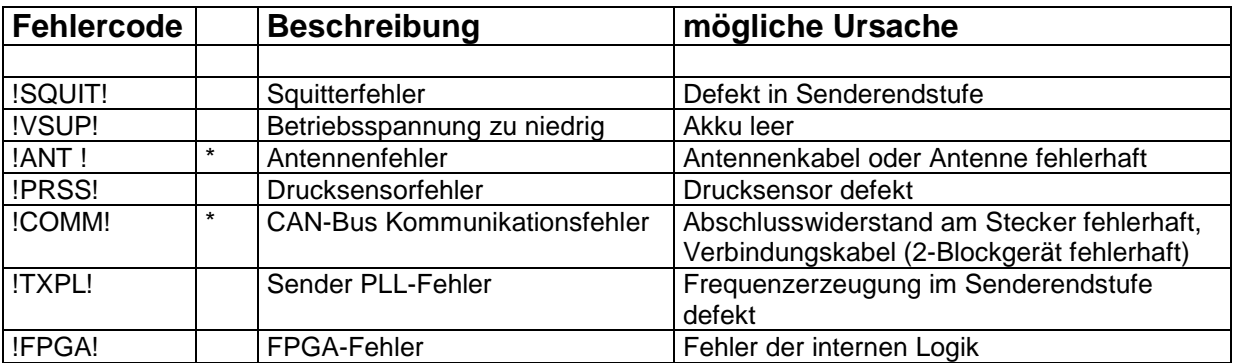

## **5. Info-Menü**

Sie können am Gerät die Softwareversion abfragen. Dies kann für Service- bzw. Diagnosezwecke hilfreich sein. Sie erreichen das Status- und Info-Menü durch folgende Schritte:

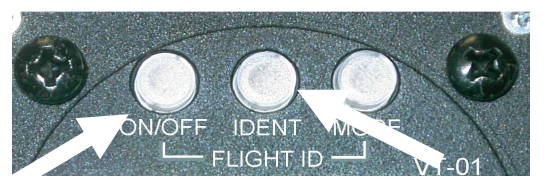

- Drücken Sie nun auf die Ein-/Aus-Taste, halten Sie diese gedrückt und drücken Sie dann innerhalb 3 sek. auf die Ident-Taste
- Das Display zeigt nun Tnfo.
- Aktivieren Sie durch Drücken des inneren Drehknopfes den Ablauf des Info- Menüs.

Der Ablauf erfolgt automatisch im 2 sek. Takt. Durch drücken eines beliebigen Knopfes kann ein Weiterspringen zur nächsten Seite erzwungen werden.

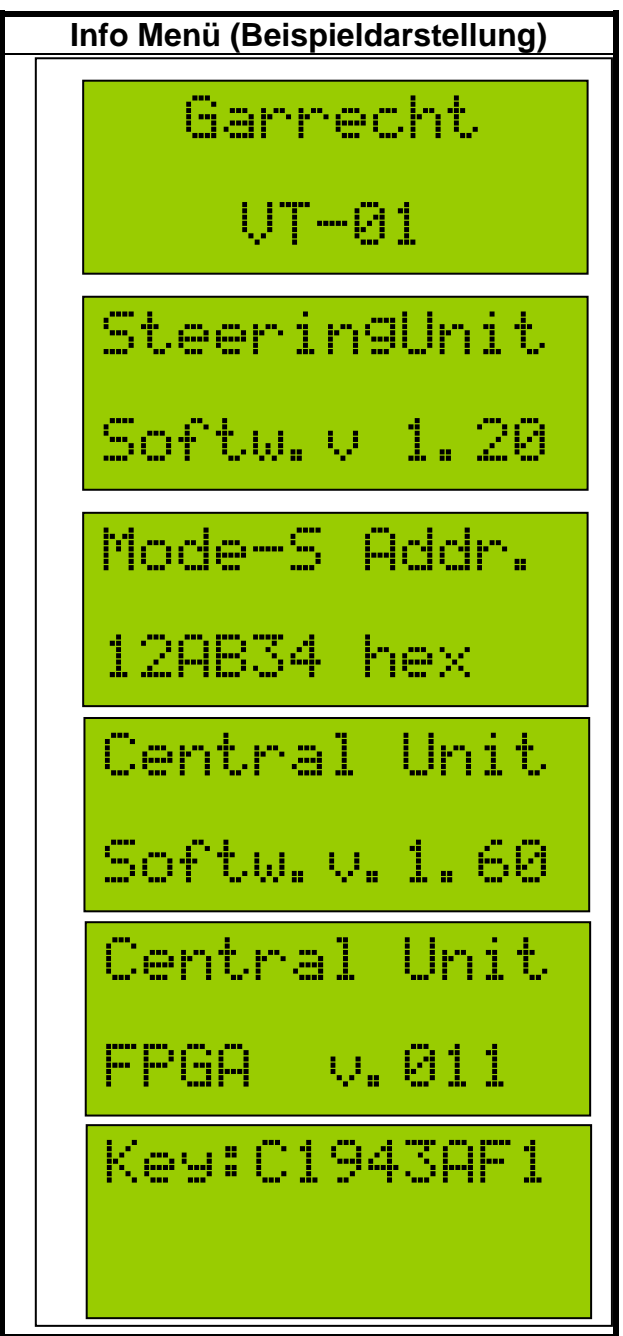